# **Elektronisches Notenbuch "FuxNoten"**

#### **Bevor es losgeht:**

Zur Anmeldung ist eine E-Mail-Adresse erforderlich, alle Anmeldeschritte sollten mit dem selben Gerät erfolgen, also bitte nicht über einen Laptop anmelden und die Bestätigung übers Smartphone ausführen.

### **Es kann losgehen!**

Geben Sie die angegebene Internetadresse ein und melden Sie sich über den Elternzugang an!

Oberschule Aue-Zelle

Elternportal Zugang zum Elternportal

Willkommen im FuxNoten-Elternportal

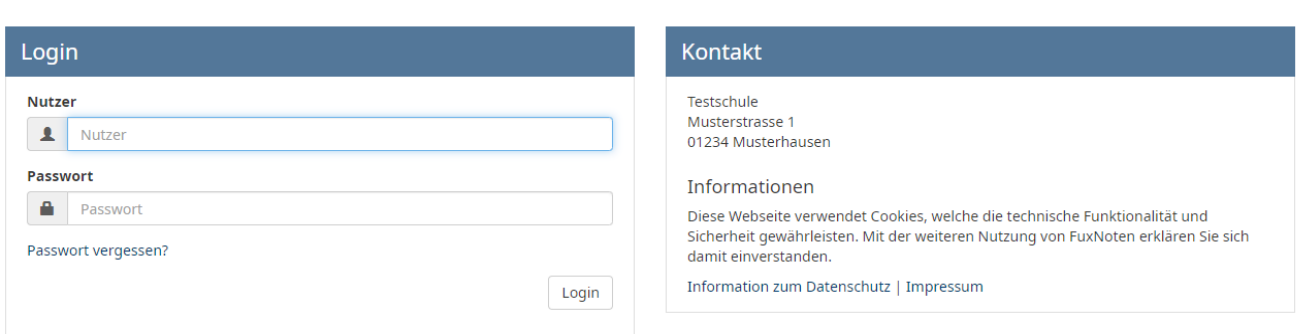

 $\mathbb{Z}$ 

Sie werden aufgefordert, Ihre E-Mail-Adresse einzugeben und erhalten dorthin einen Bestätigungslink (Bitte den Link möglichst gleich aufrufen, er erlischt nach einigen Stunden).

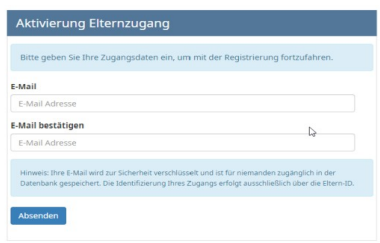

Sehr geehrte Eltern,

Ihr Zugang zum FuxNoten Elternportal ist nun aktiviert. Bitte nutzen Sie den angezeigten Link Neues Passwort erstellen, um die Registrierung abzuschließen.

In Ihrer Mail könnte das so aussehen.

Mit freundlichen Grüßen,

Schließen Sie nun die Registrierung mit der Eingabe eines eigenen Nutzernamens, Kennwortes und nochmals der E-Mail-Adresse (für eventuell vergessenes Kennwort) ab!

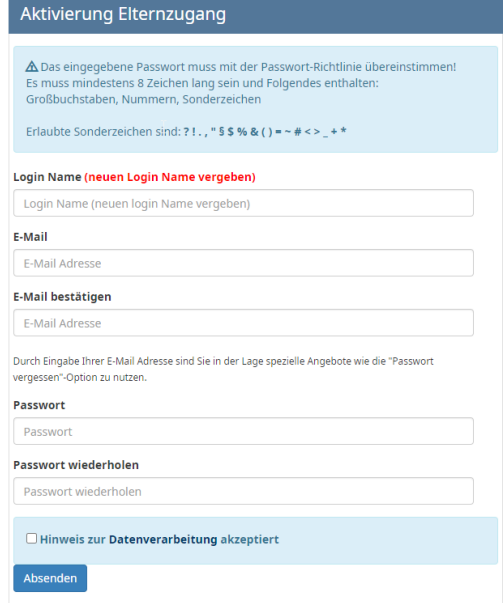

Nun sollte der Zugang mit eigenem Nutzernamen und Kennwort funktionieren!

## **Bekannte Probleme/ Hinweise:**

Sollte sich die gewünschte Seite nicht öffnen lassen, könnten eventuell Einstellungen an Ihrem WLAN-Router die Ausführung verhindern.

In den ausgedruckten Zugangsdaten können bestimmte Zeichen verwechselt werden ( I ! ), sollte die Anmeldung nicht klappen, auch mal darauf schauen.

Bitte beachten Sie die Vorschriften zur Erstellung der Passwörter!

Ablaufzeit des Bestätigungslinks beachten!

Zugang immer über das Elternportal mit neuem LOGIN-Name!

Auf Wunsch können auch weitere Elternzugänge freigeschaltet werden, dort müssen aber sämtliche Anmeldeschritte nochmals ausgeführt werden.

## **Viel Erfolg beim Ausprobieren, die ersten Noten dürften schon sichtbar sein. Fragen klären wir zum Elternabend.**